## Krótka instrukcja zakupu biletu jednorazowego czasowego strefowego ważnego w strefie A aglomeracji łódzkiej w automacie biletowym MPK – Łódź

1. Na stronie głównej należy wybrać opcję: BILETY INNYCH PRZEWOŹNIKÓW:

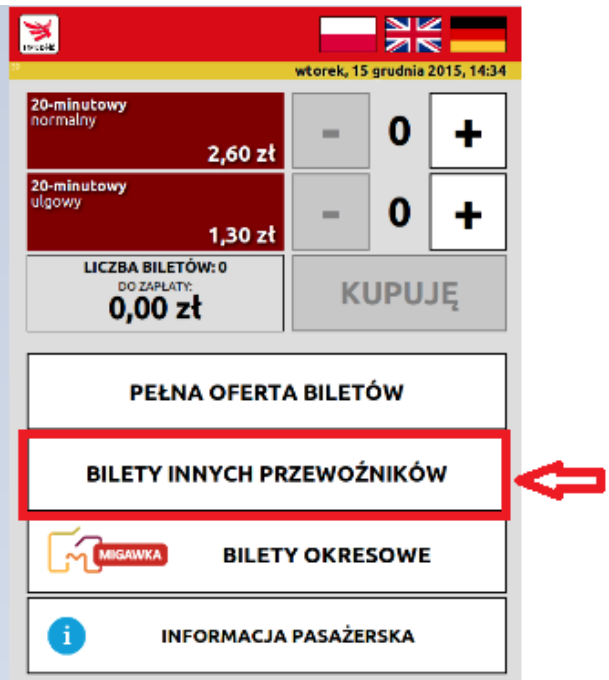

2. Następnie wybieramy przewoźnika: Łódzka Kolej Aglomeracyjna (bilety strefowe):

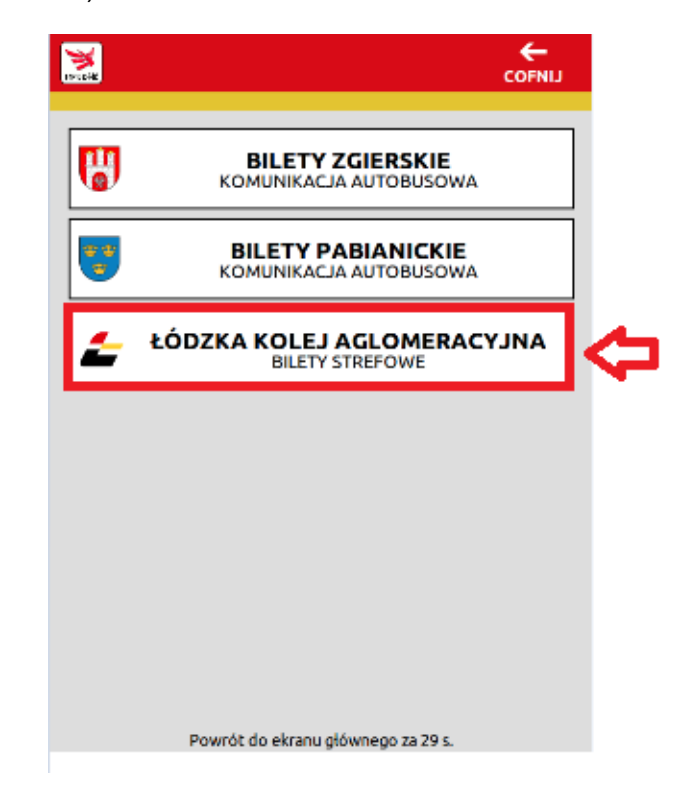

3. Kolejny krok to wybór biletu ważnego odpowiednio na 30 min., 60 min. lub 3 godz.:

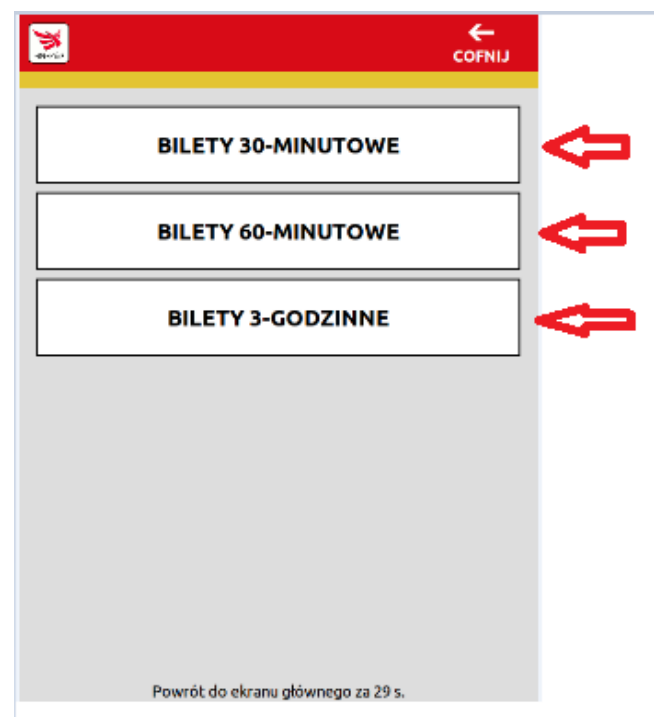

4. Następna maska to to wybór taryfy (normalna lub ulgowa), wybór liczby biletów (maksymalnie 15 sztuk, ale z jednego rodzaju maksymalnie 10 sztuk – wyboru dokonujemy przyciskami: "+" i "-"), po wyborze klikamy przycisk: KUPUJĘ

i przechodzimy do płatności kartą, bilety ŁKA można kupić płacąc wyłącznie kartą:

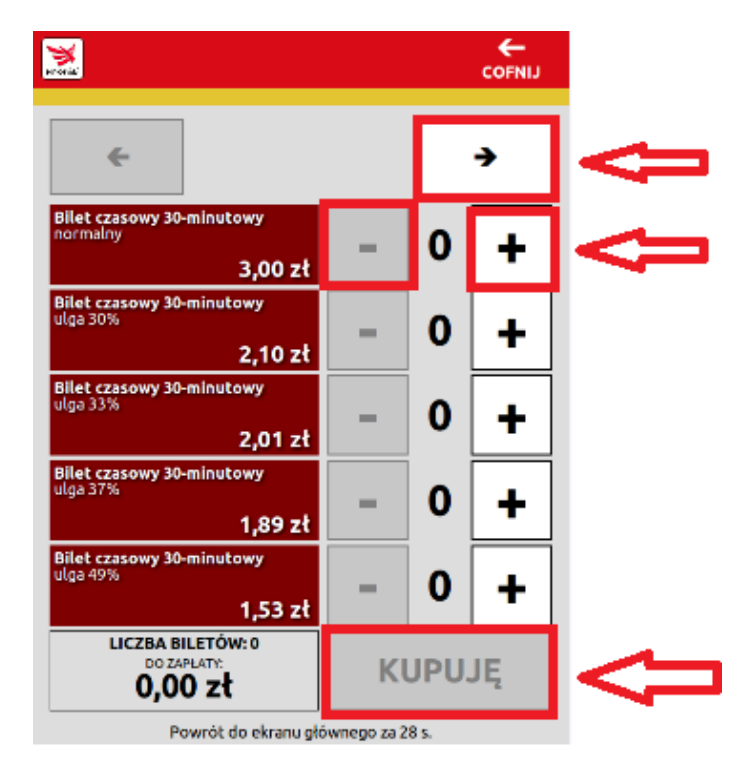

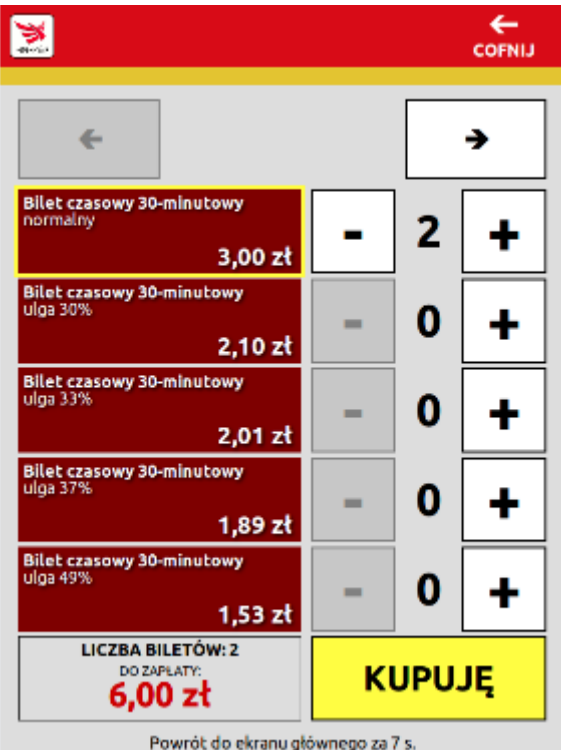

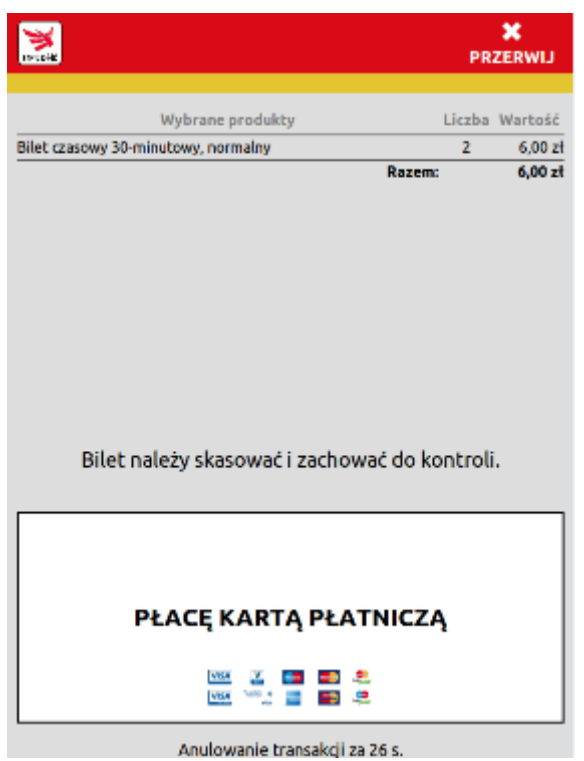

## 5. Wygląd biletu:

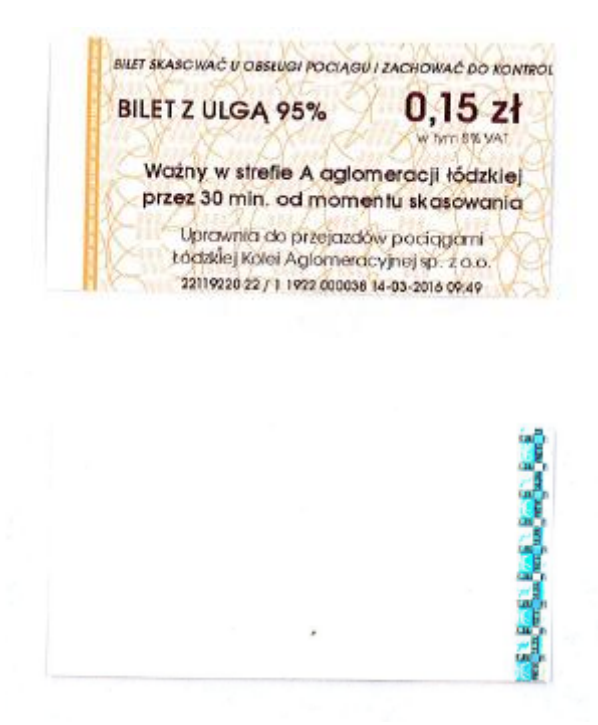